# <span id="page-0-0"></span>**Configuring Boot File Options with CLI**

This section provides information to configure BOF parameters with CLI.

Topics in this section include:

- [Configuring Boot File Options with CLI on page 173](#page-0-0)
- [BOF Configuration Overview on page 174](#page-1-0)
- [Basic BOF Configuration on page 175](#page-2-0)
- [Common Configuration Tasks on page 176](#page-3-0)
- [Configuring BOF Parameters on page 181](#page-8-0)
- [Service Management Tasks on page 182](#page-9-0)
	- $\rightarrow$  [Viewing the Current Configuration on page 182](#page-9-1)
	- $\rightarrow$  [Modifying and Saving a Configuration on page 184](#page-11-0)
	- $\rightarrow$  [Saving a Configuration to a Different Filename on page 186](#page-13-0)
	- $\rightarrow$  [Rebooting on page 186](#page-13-1)

# <span id="page-1-0"></span>**BOF Configuration Overview**

Alcatel-Lucent 7750 SR-Series routers do not contain a boot EEPROM. The boot loader code is loaded from the boot.ldr file. The BOF file performs the following tasks:

- 1. Sets up the CPM/ Ethernet port (speed, duplex, auto).
- 2. Assigns the IP address for the CPM/Ethernet port.
- 3. Creates static routes for the CPM/ Ethernet port.
- 4. Sets the console port speed.
- 5. Configures the Domain Name System (DNS) name and DNS servers.
- 6. Configures the primary, secondary, tertiary configuration source.
- 7. Configures the primary, secondary, and tertiary image source.
- 8. Configures operational parameters.

## <span id="page-2-0"></span>**Basic BOF Configuration**

The parameters which specify location of the image filename that the router will try to boot from and the configuration file are in the BOF.

The most basic BOF configuration should have the following:

- Primary addressPrimary image location
- Primary configuration location

Following is a sample of a basic BOF configuration.

```
A:SR-45# show bof
```
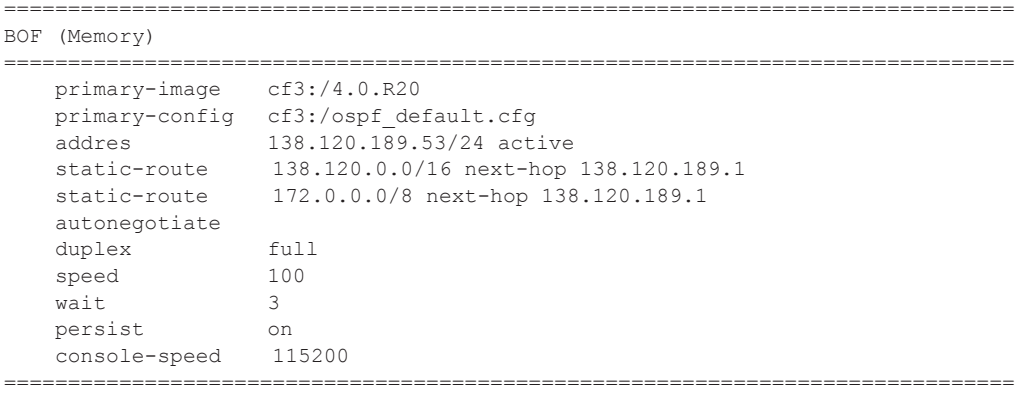

A:SR-45#

# <span id="page-3-0"></span>**Common Configuration Tasks**

The following sections are basic system tasks that must be performed.

- [Searching for the BOF on page 177](#page-4-0)
	- $\rightarrow$  [Accessing the CLI on page 179](#page-6-0)
		- − [Console Connection on page 179](#page-6-1)
- [Configuring BOF Parameters on page 181](#page-8-0)

For details about hardware installation and initial router connections, refer to the specific 7750 SR-Series hardware installation guide*.*

### <span id="page-4-0"></span>**Searching for the BOF**

The BOF should be on the same drive as the boot loader file. If the system cannot load or cannot find the BOF then the system checks whether the boot sequence was manually interrupted. The system prompts for a different image and configuration location.

The following example displays an example of the output when the boot sequence is interrupted.

```
. . .
Hit a key within 3 seconds to change boot parms... 
You must supply some required Boot Options. At any prompt, you can type:
    "restart" - restart the query mode.
   "reboot" - reboot.
    "exit" - boot with with existing values.
Press ENTER to begin, or 'flash' to enter firmware update...
Software Location
 -----------------
  You must enter the URL of the TiMOS software.
   The location can be on a Compact Flash device,
    or on the network.
    Here are some examples
       cf3:/timos1.0R1
       ftp://user:passwd@192.168.xx.xxx/./timos1.0R1
       tftp://192.168.xx.xxx/./timos1.0R1
The existing Image URL is 'ftp://vxworks:vxw0rks@192.168.xx.xxx/./rel/0.0/xx'
Press ENTER to keep it.
Software Image URL: 
Using: 'ftp://vxworks:vxw0rks@192.168.xx.xxx/./rel/0.0/xx'
Configuration File Location
 ---------------------------
    You must enter the location of configuration
    file to be used by TiMOS. The file can be on
    a Compact Flash device, or on the network.
    Here are some examples
      cf1:/config.cfg
       ftp://user:passwd@192.168.xx.xxx/./config.cfg
       tftp://192.168.xx.xxx/./config.cfg
The existing Config URL is 'cf3:/config.cfg'
Press ENTER to keep it, or the word 'none' forno Config URL.
Config File URL: 
Using: 'cf3:/config.cfg'
Network Configuration
   ---------------------
    You specified a network location for either the
    software or the configuration file. You need to
```

```
 assign an IP address for this system.
                  The IP address should be entered in standard
                  dotted decimal form with a network length.
                     example: 192.168.xx.xxx/24
Displays on 
no n-Redun-
dant Models l
Using: 192.168.xx.xxx/20
               The existing IP address is 192.168.xx.xxx/20. Press ENTER to keep it.
               Enter IP Address: 
Display on 
Redundant 
models
             The existing Active IP address is 192.168.xx.xxx/20. Press ENTER to keep it.
             Enter Active IP Address: 
              Using: 192.168.xx.xxx/20
              The existing Standby IP address is 192.168.xx.xxx/20. Press ENTER to keep it.
              Enter Standby IP Address (Type 0 ifno ne desired): 
              Using: 192.168.xx.xxx/20
              Would you like to add a static route? (yes/no) y 
              Static Routes
                -------------
                  You specified network locations which require
                  static routes to reach. You will be asked to
                  enter static routes until all the locations become
                  reachable.
                  Static routes should be entered in the following format:
                  prefix/mask next-hop ip-address
                     example: 192.168.xx.xxx/16 next-hop 192.168.xx.xxx
              Enter route: 1.x.x.0/24 next-hop 192.168.xx.xxx
              OK
              Would you like to add another static route? (yes/no) n
              New Settings
               ------------
                   primary-image ftp://vxworks:vxw0rks@192.168.xx.xx/./rel/0.0/xx
                primary-config cf3:/config.cfg
                address 192.168.xx.xx/20 active
                  address 192.168.xx.xx,<br>primary-dns 192.168.xx.xx
                   dns-domain xxx.xxx.com
                  static-route 1.x.x.0/24 next-hop 192.168.xx.xxx
                   autonegotiate
                duplex full
                speed 100
                  wait 3
                   persist off
              Do you want to overwrite cf3:/bof.cfg with the new settings? (yes/no): y
              Successfully saved the new settings in cf3:/bof.cfg
```
**Page 178 7750 SR OS Basic System Configuration Guide**

## <span id="page-6-0"></span>**Accessing the CLI**

To access the CLI to configure the software for the first time, follow these steps:

- When the SF/CPM is installed and power to the chassis is turned on, the 7750 SR OS7750 SR OS MG software automatically begins the boot sequence.
- When the boot loader and BOF image and configuration files are successfully located, establish a router connection (console session).

### <span id="page-6-1"></span>Console Connection

To establish a console connection, you will need the following:

- An ASCII terminal or a PC running terminal emulation software set to the parameters shown in the table below.
- A standard serial cable with a male DB9.

#### **Table 19: Console Configuration Parameter Values**

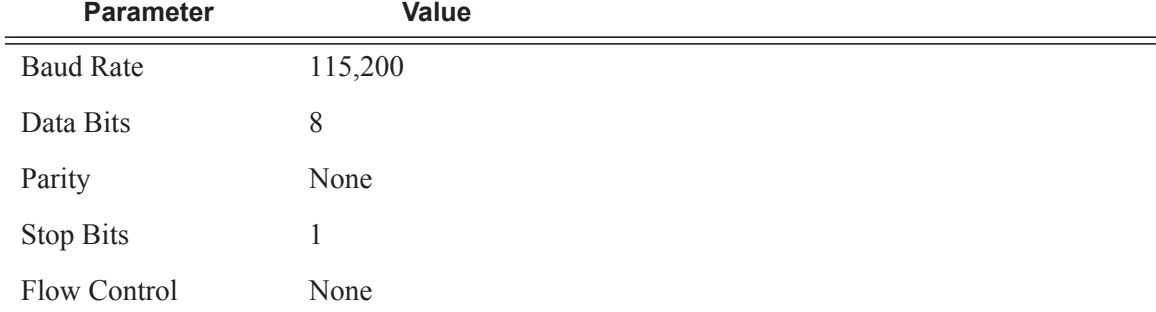

Figure 10 displays an example of the Console port on a 7750 SR-1 front panel.

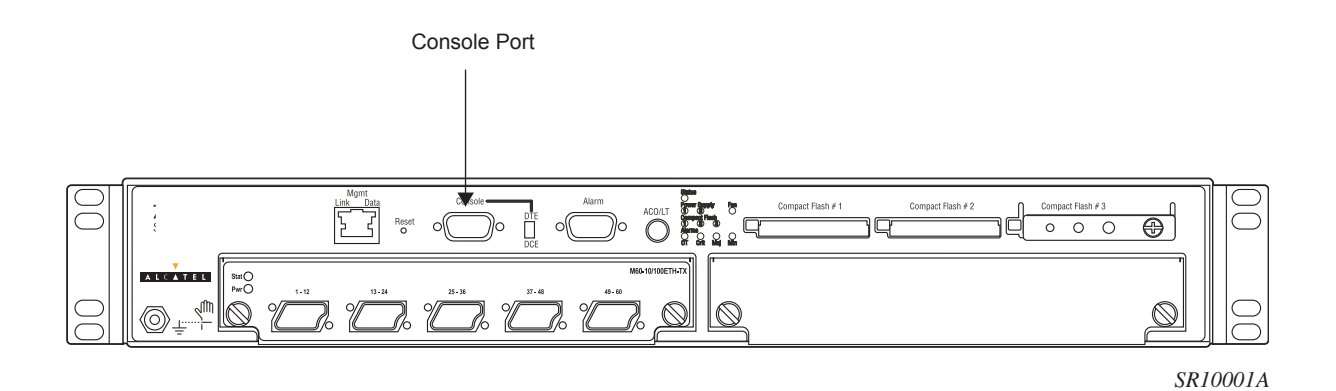

**Figure 10: 7750 SR-1 Front Panel Console Port**

To establish a console connection:

- **Step 1** Connect the terminal to the Console port on the front panel using the serial cable.
- **Step 2** Power on the terminal.
- **Step 3** Establish the connection by pressing the <Enter> key a few times on your terminal keyboard.
- **Step 4** At the router prompt, enter the login and password.

The default login is admin. The default password is admin.

## <span id="page-8-0"></span>**Configuring BOF Parameters**

The following output displays a BOF configuration:

```
A:ALA-1>bof# show bof
 ==================================================================
Memory BOF
==================================================================
no autonegotiate
duplex full
speed 100
address 10.10.xx.xx/20 active
wait 3
primary-image cf3:\both.tim
primary-config cf3:\test123.cfg
primary-dns 192.168.xx.xx 
persist on
dns-domain test.alcatel.com
==================================================================
```
A:ALA-1>bof#

## <span id="page-9-0"></span>**Service Management Tasks**

This section discusses the following service management tasks:

- [System Administration Commands on page 182](#page-9-2)
	- $\rightarrow$  [Viewing the Current Configuration on page 182](#page-9-1)
	- $\rightarrow$  [Modifying and Saving a Configuration on page 184](#page-11-0)
	- $\rightarrow$  [Deleting BOF Parameters on page 185](#page-12-0)
	- $\rightarrow$  [Saving a Configuration to a Different Filename on page 186](#page-13-0)

### <span id="page-9-2"></span>**System Administration Commands**

Use the following administrative commands to perform management tasks.

```
CLI Syntax: A:ALA-1# admin
            display-config
            reboot [active|standby] [now]
            save [file-url] [detail] [index]
```
#### <span id="page-9-1"></span>Viewing the Current Configuration

Use one of the following CLI commands to display the current configuration. The *detail* option displays all default values. The *index* option displays only the persistent indices. The info command displays context-level information.

```
CLI Syntax: admin# display-config [detail|index]
           info detail
```
The following displays an example of a configuration file:

```
A:7750-3>admin# display-config
# TiMOS B-1.0.Ixxx - Copyright (c) 2000-2007 Alcatel, Inc.
# Built on Tues Jan 21 21:39:07 2007 by builder in /rel1.0/xx/panos/main
# Generated WED Jan 31 06:15:29 2007 UTC
exit all
configure
#--------------------------------------------------
echo "System Configuration"
#--------------------------------------------------
    system
        name "7750-3"
        contact "Fred Information Technology"
```
**Page 182 7750 SR OS Basic System Configuration Guide**

```
 location "Bldg.1-floor 2-Room 201"
         clli-code "abcdefg1234"
         coordinates "N 45 58 23, W 34 56 12"
         ccm 1
         exit
         snmp
         exit
         login-control
            idle-timeout 1440
            motd text "7750-3"
         exit
         time
           sntp
                shutdown
            exit
            zone UTC 
         exit
         thresholds
            rmon
            exit
        exit
     exit...
...
#--------------------------------------------------
echo "Redundancy Configuration"
#--------------------------------------------------
    redundancy 
      synchronize boot-env
    exit
...exit all
# Finished FRI Nov 21 15:06:16 2008 UTC
A:7750#
```
### <span id="page-11-0"></span>Modifying and Saving a Configuration

If you modify a configuration file, the changes remain in effect only during the current power cycle unless a save command is executed. Changes are lost if the system is powered down or the router is rebooted without saving.

- Specify the file URL location to save the running configuration. If a destination is not specified, the files are saved to the location where the files were found for that boot sequence. The same configuration can be saved with different file names to the same location or to different locations.
- The **detail** option adds the default parameters to the saved configuration.
- The **index** option forces a save of the index file.
- Changing the active and standby addresses without reboot standby CPM may cause a boot-env sync to fail.

The following command saves a configuration:

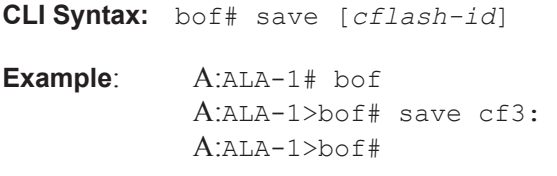

The following command saves the system configuration:

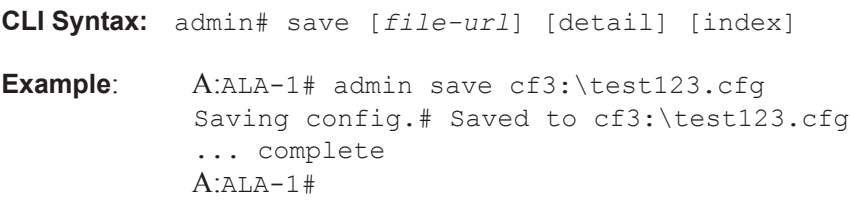

**NOTE**: If the persist option is enabled and the admin save *file-url* command is executed with an FTP path used as the *file-url* parameter, two FTP sessions simultaneously open to the FTP server. The FTP server must be configured to allow multiple sessions from the same login, otherwise, the configuration and index files will not be saved correctly.

#### <span id="page-12-0"></span>Deleting BOF Parameters

You can delete specific BOF parameters. The **no** form of these commands removes the parameter from configuration. The changes remain in effect only during the current power cycle unless a save command is executed. Changes are lost if the system is powered down or the router is rebooted without saving.

Deleting a BOF address entry is not allowed from a Telnet session.

Use the following CLI syntax to save and remove BOF configuration parameters:

```
CLI Syntax: bof# save [cflash-id]
Example: A:ALA-1# bof
           A:ALA-1>bof# save cf3:
           A:ALA-1>bof# 
CLI Syntax: bof# 
            no address ip-address/mask [active | standby]
           no autonegotiate
           no console-speed
           no dns-domain
            no li-local-save
           no li-separate
           no primary-config 
            no primary-dns
           no primary-image 
           no secondary-config 
           no secondary-dns
            no secondary-image 
           no static-route ip-address/mask next-hop ip-address
            no tertiary-config 
            no tertiary-dns
            no tertiary-image
```
### <span id="page-13-0"></span>Saving a Configuration to a Different Filename

Save the current configuration with a unique filename to have additional backup copies and to edit parameters with a text editor. You can save your current configuration to an ASCII file.

Use either of the following CLI syntax to save a configuration to a different location:

```
CLI Syntax: bof# save [cflash-id]
Example: A:ALA-1# bof
            A:ALA-1>bof# save cf3:
            A:ALA-1>bof# 
or
CLI Syntax: admin# save [file-url] [detail] [index]
Example: A:ALA-1>admin# save cf3:\testABC.cfg
            Saving config.# Saved to cf3:\testABC.cfg
            ... complete
            A:ALA-1#
```
#### <span id="page-13-1"></span>Rebooting

When an **admin>reboot** command is issued, routers with redundant CPM are rebooted as well as the IOMs. Changes are lost unless the configuration is saved. Use the **admin>save** *file-url* command to save the current configuration. If no command line options are specified, the user is prompted to confirm the reboot operation.

Use the following CLI syntax to reboot:

**CLI Syntax:** admin# reboot [active|standby] [now] **Example**: A:ALA-1>admin# reboot A:DutA>admin# reboot Are you sure you want to reboot  $(y/n)$ ? y Resetting...OK Alcatel 7xxx Boot ROM. Copyright 2000-2007 Alcatel-Lucent. All rights reserved. All use is subject to applicable license agreements. ....